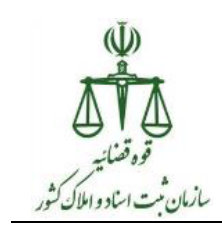

**راهنمای نصب فایل پیش نیاز امضای الکترونیک جدید**

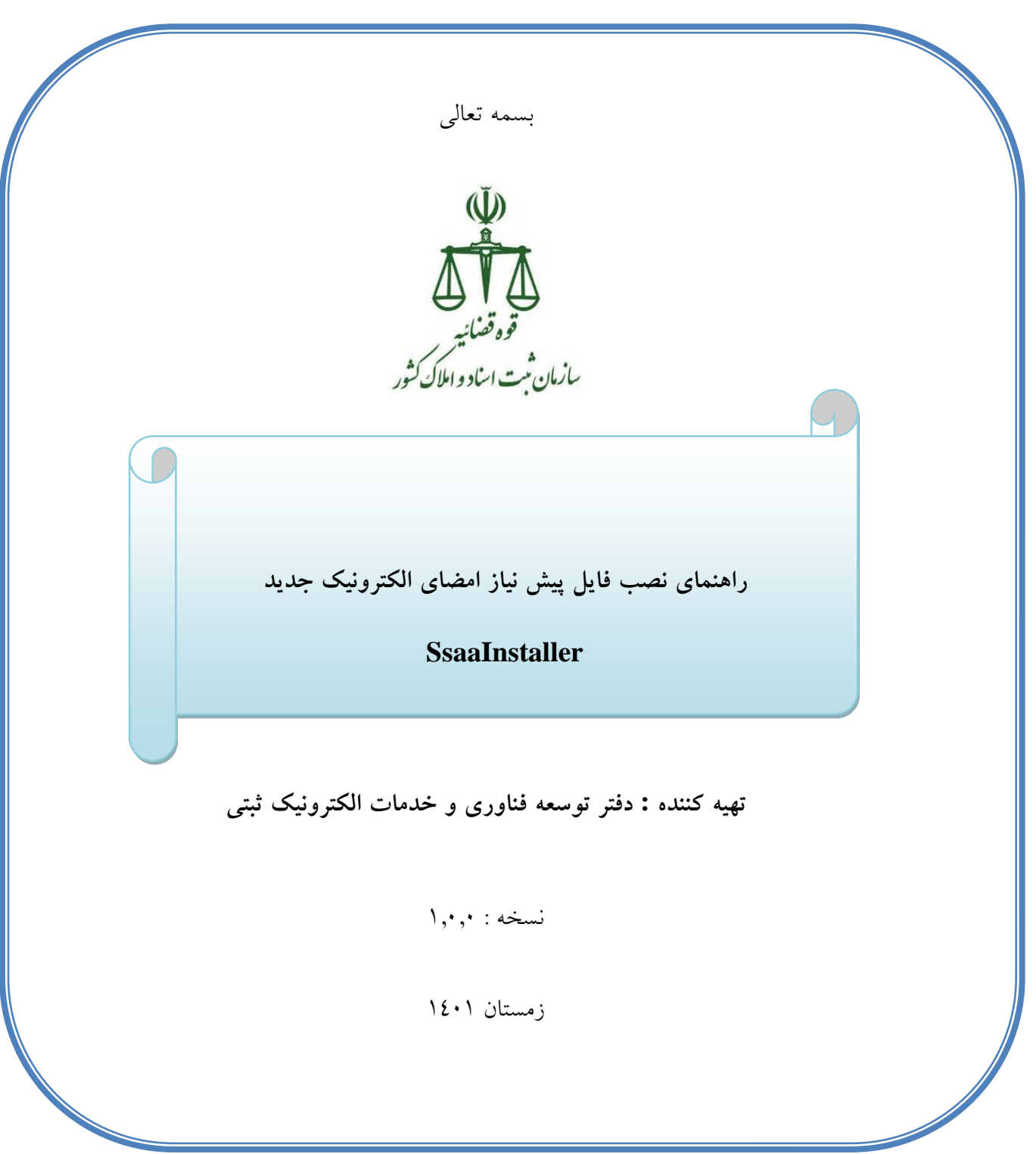

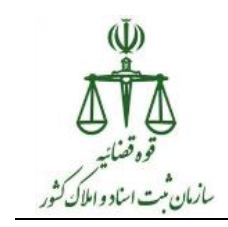

## **راهنمای تصویری نصب فایل پیش نیاز امضای الکترونیک جدید (SsaaInstaller(**

پس از اتصال به VPN وارد نشان[ی](http://downloads.ssar.ir/) **[ir.ssar.downloads://http](http://downloads.ssar.ir/)** شود و سپس مطابق تصویر فایل "فایل پیش نیاز امضای الکترونیک جدید (SsaaInstaller "(را دانلود نمایید.

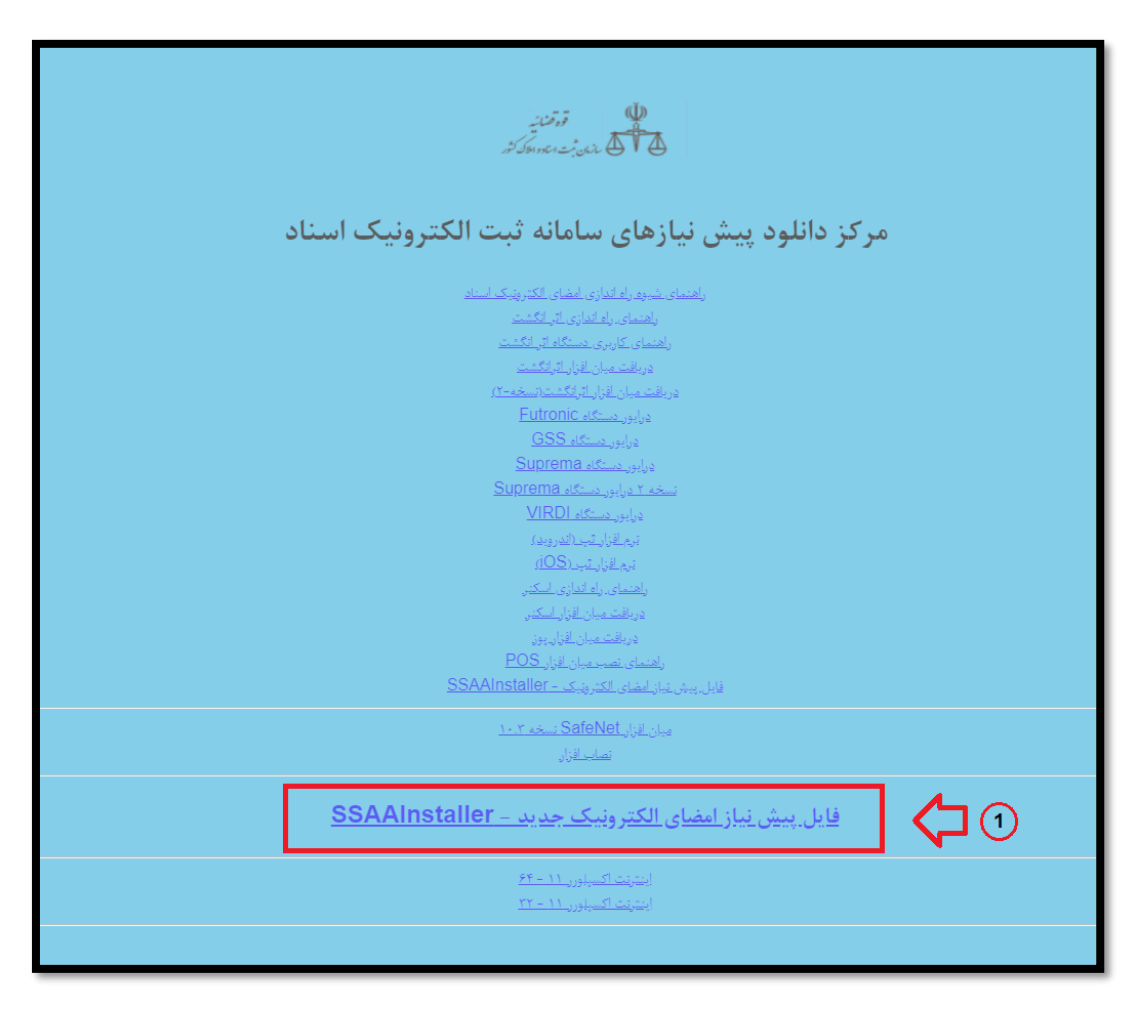

فایل دانلود شده که به صورت یک فایل فشرده (Zip (میباشد را بر روی Desktop قرار داده و سپس مطابق مراحل زیر عمل نمایید.

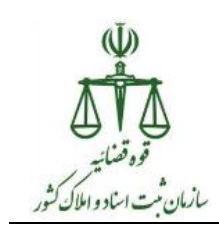

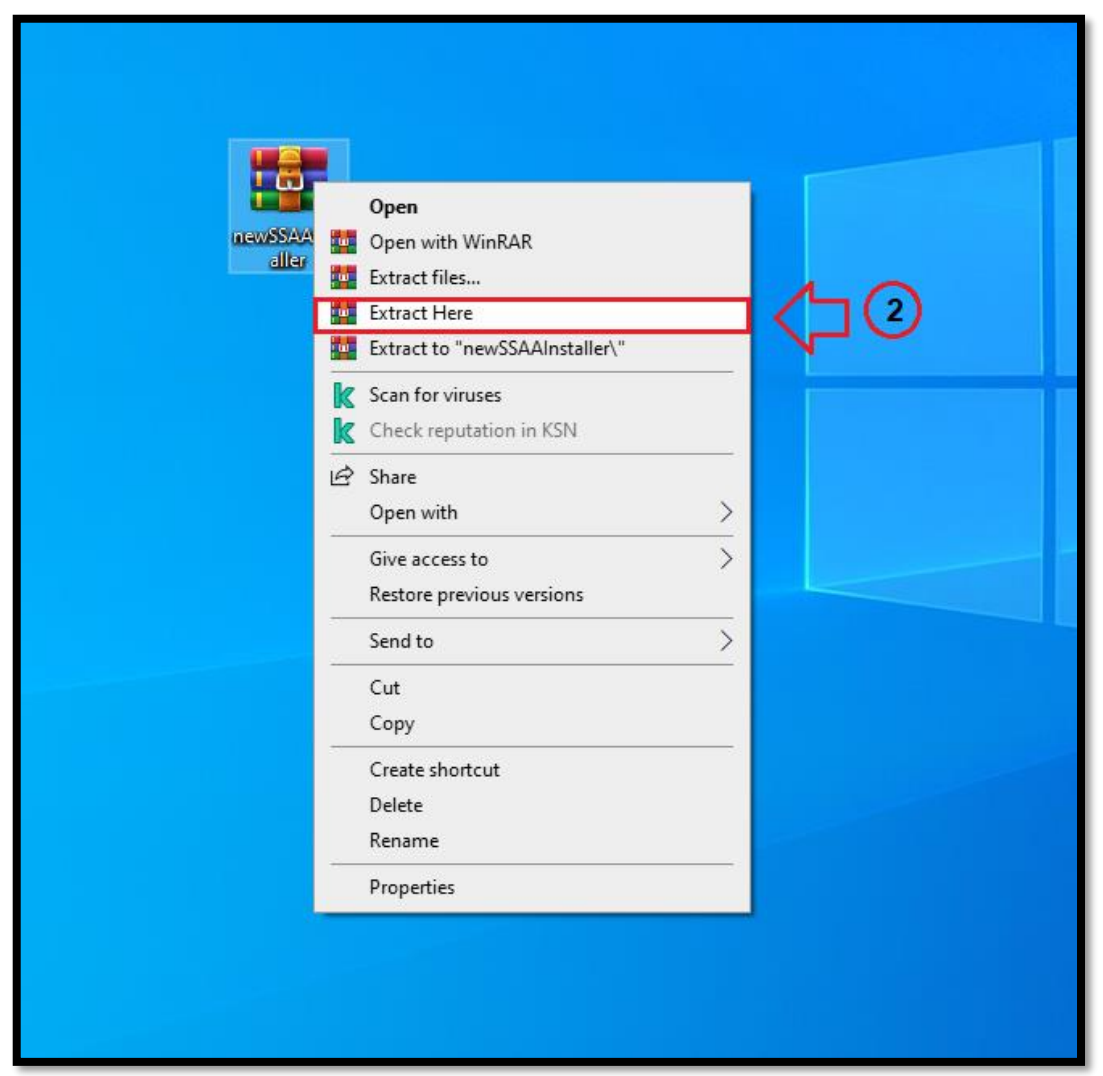

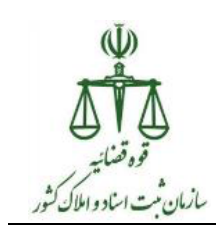

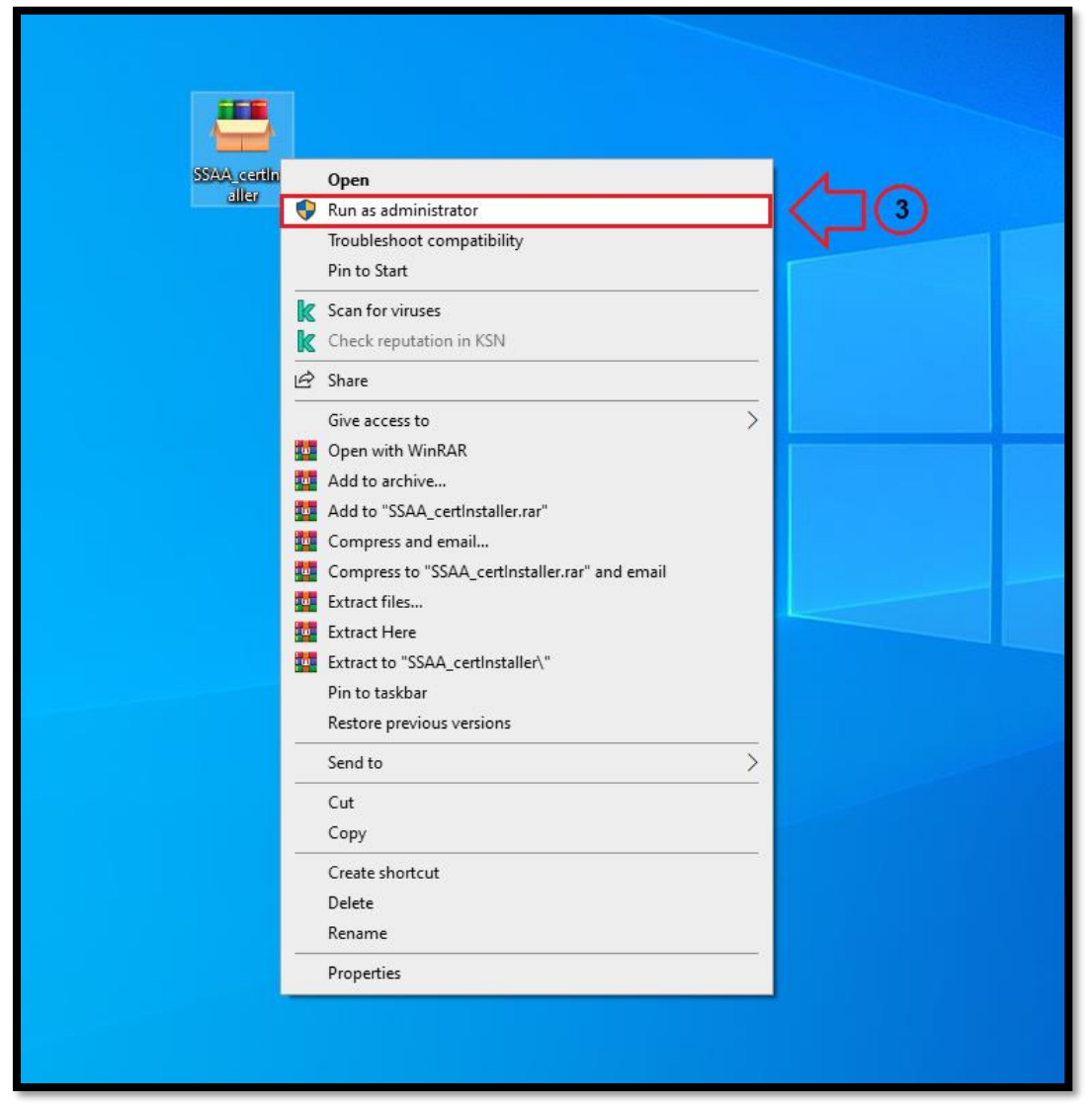

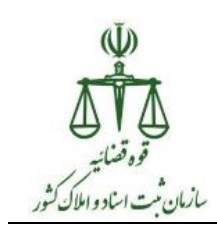

**راهنمای نصب فایل پیش نیاز امضای الکترونیک جدید**

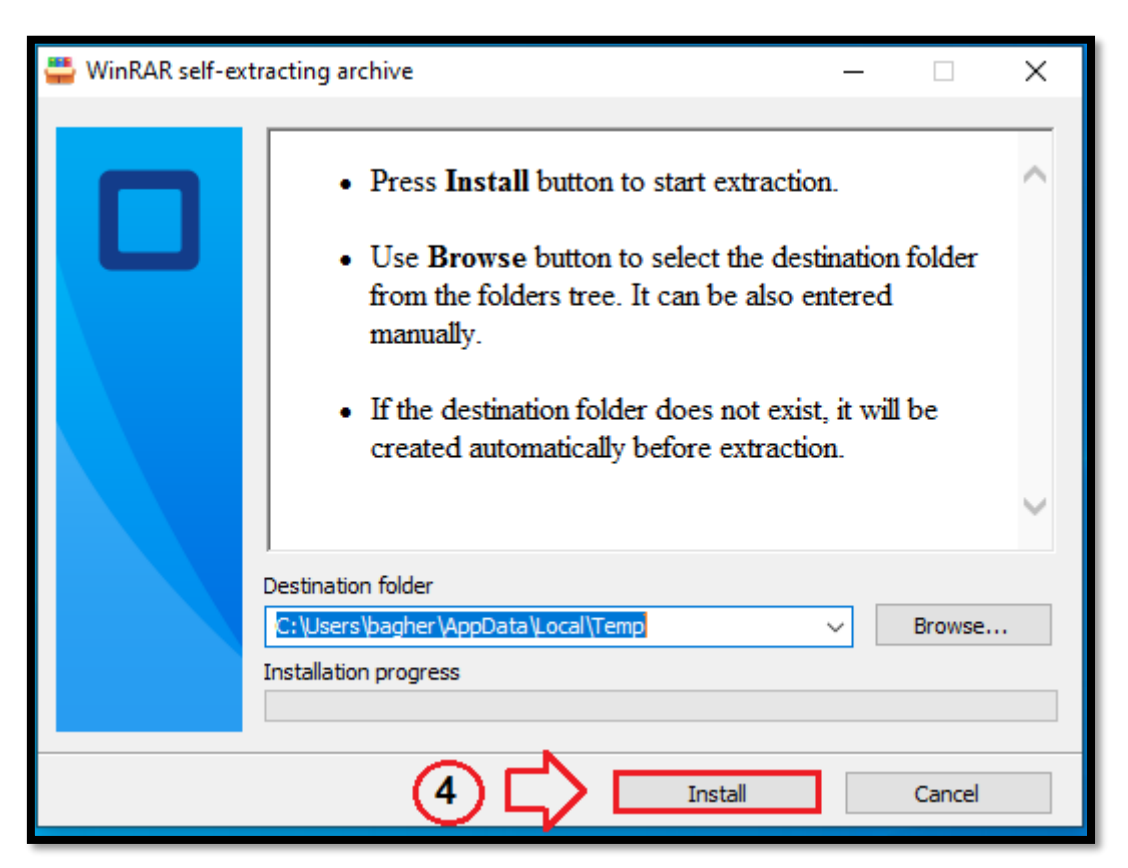

## **تذکر :**

**- توجه داشته باشید، جهت استفاده از گواهی جدید صادر شده، انجام اقدامات فوق الزامی میباشد.**